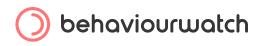

# BehaviourWatch's User Support

Fulfil your school's potential, grow the confidence of staff and give pupils the tools they need to make an impact.

# How To Contact Us

You can get in touch at any time to discuss any queries you may have, so please just let us know if we can ever be of assistance and we'll be happy to help. You will be able to reach us via the following methods:

- Recommended: Create a support ticket online.
- @ Send us an email to support@behaviourwatch.co.uk
- Call our support line on 0207 237 8456

Please ensure that you include the following details:

- School Name
- Contact name
- Job role
- Email
- Phone number
- A summary of your question or issue

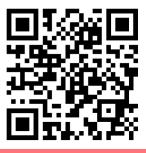

#### Submit a support ticket on our website

**Click** here / **Scan** with your smartphone

.....

### Making Changes to BehaviourWatch

You can request changes to your BehaviourWatch system at any time by contacting our support team, please include as much detail as possible.

Once we receive your change request we will use the below table to estimate the resource required and invoice you accordingly.

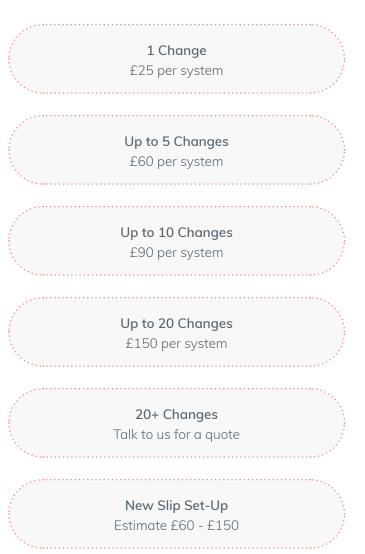

# Additions

- Add a section
- Add a check box/ text box field
- Add an attachments widget
- Add a body map widget
- Add a drop-down widget
- Add a detention widget
- Add a duration widget
- Add an exclusion widget
- Add a hairline widget
- Add an IEP widget
- Add an information widget
- Add a next action widget
- Add an on report widget
- Add a physical intervention / positive handling widget
- Add a radio button
- Add a staff/ student widget
- Add an escalation
- Add / update behaviour field groups
- Add fields to behaviour register
- Slip name change

#### Edits

- Edit the position of a field
- Edit a check box/ text box field
- Edit an attachments widget
- Edit a body map widget
- Edit a drop-down widget
- Edit a detention widget
- Edit a duration widget
- Edit an exclusion widget
- Edit a hairline widget
- Edit an IEP widget
- Edit an information widget
- Edit a next action widget
- Edit an on report widget
- Edit a physical intervention / positive handling widget
- Edit a radio button
- Edit a staff/ student widget
- Edit an escalation
- Edit / update behaviour field groups
- Edit the position of a section
- Edit the 'settings' of a slip (e.g. Status dropdown)
- Edit fields to behaviour register

# Removals

- Remove behaviour register fields
- Remove a check box/ text box field
- Remove an attachments widget
- Remove a body map widget
- Remove a drop-down widget
- Remove a detention widget
- Remove a duration widget
- Remove an exclusion widget
- Remove a hairline widget
- Remove an IEP widget

- Remove an information widget
- Remove a next action widget
- Remove an on report widget
- Remove a physical intervention / positive handling widget
- Remove a radio button
- Remove a staff/ student widget
- Remove an escalation
- Remove / update behaviour field groups

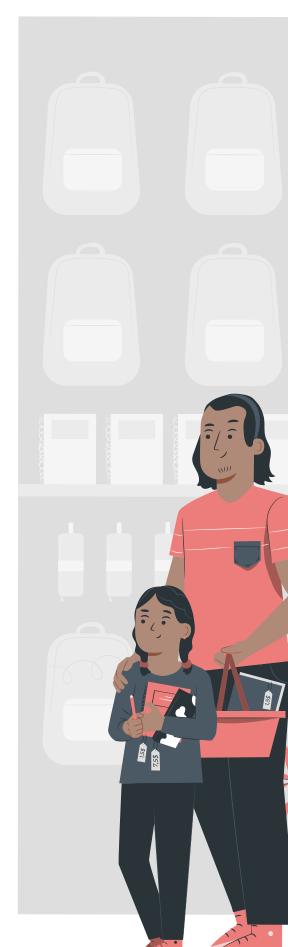

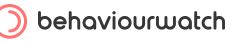